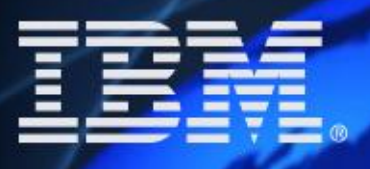

## **ENVISIEN**

# Lotusphere<sup>2</sup>2005

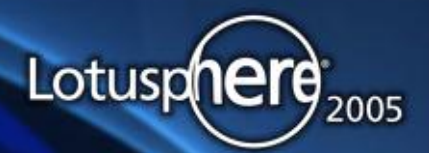

O

## **ENVISISM**

## **Domino Server Performance Best Practices - BP113**

**Kim Greene President Kim Greene Consulting, Inc.**

**Daniel Nashed President Nashed!Com**

## **A holistic approach to Performance Management**

### **You need to take care about all levels**

- **Hardware**
	- **Disk Drives, Memory, CPU, Network**
- **Operating Systems**
	- **Parameters, Subsystems, ...**
- **Notes Infrastructure**
	- **Server, Server settings, Transaction Log, ...**
- **Databases & Database Settings**
- **Applications**
	- **Use the right techniques designing & coding your applications**

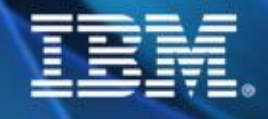

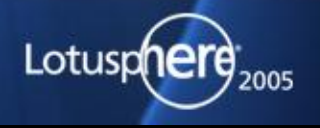

## **What Appears to Be the Problem?**

- **This is always Step #1**
- **Need clear understanding of performance problem**
	- **◆ Are all users affected?**
	- **When is problem occurring?**
	- **What applications are running on system?**
	- **How long has performance problem been occurring?**
	- **Is the problem perceived response time problems?**
	- **Is the problem defined as high CPU utilization?**

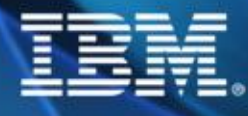

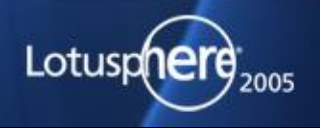

## **Do We Have a Healthy System?**

- **Step #2 involves determining if overall system is healthy**
- **A number of tools to use for this step**
- **Need to look at each of the following:**
	- **CPU**
	- **Memory**
	- **I/O**
	- **Network**

**Some tools are "free" and some are "fee-based"**

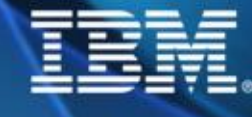

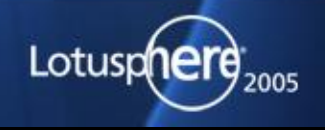

## **Overview Domino, OS and Hardware**

Script, @Formulas, Java

Notes Client | Servertasks

Notes C-API NSFDbOpen, NIFFindByKey, ...

Notes Core Services NSF, NIF, SEC, FT, ... @Functions

Operating System and Services

**Hardware** 

Platform independent Notes C-API calls based on lower level core functions & routines

**ENVIS** 

Notes Core services which encapsulate Notes and OS-specific functionality

Platform specific calls and services like NLS, memory management, TCP/IP, file services

Memory, Disk, CPU, other I/O devices

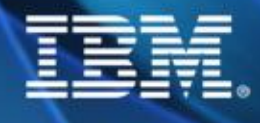

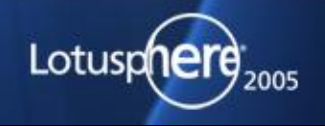

## **"Best platform for Domino?" really means "Which platform fits my environment?"**

- **Domino scales to the limit of the underlying platform Linux is a good choice for small/medium workload**
	- **AIX, Solaris & iSeries are the right choice for larger systems**
- **A lot customers use Linux in DMZ for security reasons (IPTables stateful packet filter in kernel, SSH, ...)**
- **Mixed environment with Linux for smaller servers and Unix for larger machines**
	- **With current Kernel 2.4 Linux is an excellent alternate platform for Windows based Intel machines**
	- **D7 with 2.6 kernel will really rock (IOCP support via sys-epoll)!**
- **AIX 5.x on Regatta Servers is great technology for consolidated server infrastructures - we have already customers using it.**

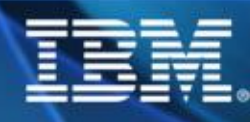

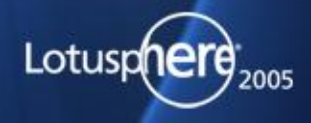

### **Get the most out of your hardware**

**Some resources within Domino are limited Agent Manager, Indexer, Task Scheduler take a lot of time to go thru all databases Control of concurrent access to databases needs to be coordinated (semaphores) also for backend access (NIF, ...) It makes sense to use partitioning to get most out of your hardware In D6 Partitioning is part of the normal license Use PercentSysAvailResources=n Even large boxes only scale if partitioned Different platforms support different memory sizes**

**Don't use memory/buffer tuning if not really needed!**

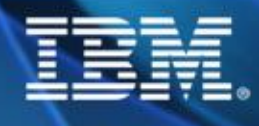

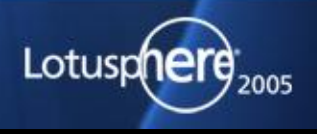

## **Memory (RAM)**

**Memory is "relatively" cheap but can enhance performance a lot Domino uses memory for internal caching/processing (e.g. NSF Buffers) On Unix check the security settings for resources limitations e.g. AIX: /etc/security/limits**

**Be aware of differences between shared memory (pools etc.) and local memory (per servertask)**

**Windows can only use about 2,3 GB Memory for all partitions on a single box**

**Linux can use up to 4 GB per box on multiple partitions AIX and Solaris 32Bit application running on 64Bit OS each partition can benefit from an own 32Bit address space**

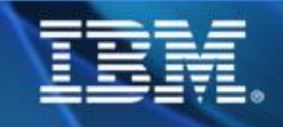

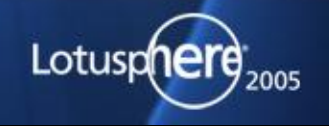

## **Networking**

- **Make sure you have the right network infrastructure**
	- **Check bottlenecks between different parts of the network**
	- **Use switched networks and maybe a backbone for your servers**
	- **Do not use automatic speed/duplex settings for clients and servers!!**
	- **Make sure you use the right networking parameters for your environment like MTU (Domino will use it see e.g. LKB #192867 for Windows and search for iSeries and Unix)**
	- **Remove all network services/protocols you do not use**
	- **netstat -an is your friend**

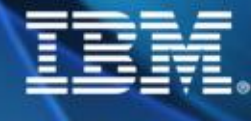

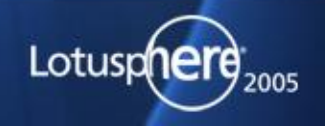

### **Domino Performance "Features"**

- **Use transaction log and View Rebuild e.g. view\_rebuild\_directory=c:\view\_rebuild\_dir\**
- **Disable Unread Marks for system databases and other large databases this can really speed up opening databases**
- **Enable multiple indexers notes.ini updaters=n**
- **Discard View indexes if you don't use them DEFAULT\_INDEX\_LIFETIME\_DAYS=days**

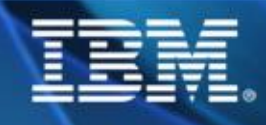

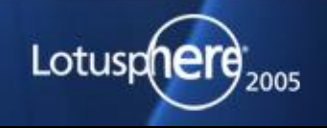

## **Performance Tips**

- **Large numbers of deletion stubs can make databases slow**
- **Be careful with FT index because because it can block updaters from indexing other databases**
- **Don't schedule agents too often**
- **Disable tasks you do not need sched task uses a lot of resources**
- **Have separate connection documents for mail and replication**
	- **this can help to finetune replication**
	- **also replicate different priorities at different times**

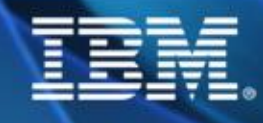

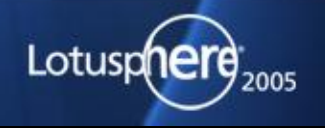

## **"Extremely inefficient" Search Operations**

**ENVISI** 

Lotusphere

**"Warning: Agent is performing full text operations on database 'xyz' which is not full text indexed. This is extremely inefficient." (STR\_AGENT\_NOFULLTEXTINDEX)**

**Agents with Search Queries always use FT index**

- **If databases have no FT index a temporary on-the-fly FT index is creates**
- $\blacksquare$  **D6: FT\_FLY\_INDEX\_OFF=1 (TN #1161983) replaces old R5 zOS platform option: OS390\_508\_ 390\_508\_FTFLYMODE=1**
- **Causes Agents using search operations on not FT indexed databases to fail**

**Happens only in agents, Notes Client UI (View Search) uses a different way to search in databases without FT (caution: returns less results)**

#### **Work-arounds**

**processed**

- **Use Mail-Rules (but that could cause other limitations)**
- **Add logic into Script Agents to filter documents**

**Use unprocessed documents option and also set not matching docs to** 

## **Keep Domino versions updated**

- **Later versions have better performance (in most cases)**
- **e.g. Domino >= R5.0.10 has some new technology from D6 Some customers reported big performance increase!**
- **Domino 6 really rocks!**
	- **A lot of areas are more optimized for performance**
	- **e.g. Network Compression, Streaming Replication, Rewritten @Formula Engine, Client Multitasking, Rewritten IMAP, full HTTP 1.1 support, Directory Changes, SCT, Optimized Logging, Enhanced Memory Management, ...**

**D7 will bring even better performance -specially on Linux see details in session ID116 Lotus Domino and Linux - Working Together for a Strong Future (Kenneth Brunsen, James Powers)**

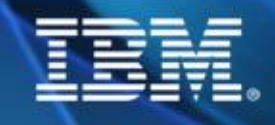

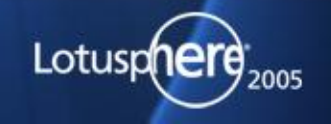

## **The Human Factor**

- **Check for private agents Some users are really creative**
- **Control size of email messages essages**
- **Think if FT index on mailfiles is really needed**
- **Make sure people do shutdown their machines properly hanging TCP/IP sessions can cause problems!**
- **Make sure power users do not have to much impact on server**

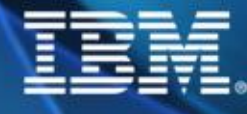

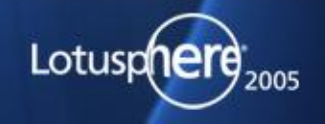

## **Tuning your Domino Installation**

- **1 ) Monitor your system over an extended period of time**
- **2 ) Exercise caution when doing changes changes**
- **3 ) Read and understand documentation**
- **4 ) Keep records of all changes changes at any time**
- **5 ) Only one change at a time**
- **6 ) Be aware of potential side effects**
- **7 ) Evaluate results over time**
- **8 ) Apply next setting**

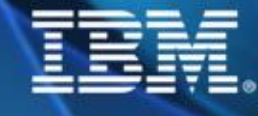

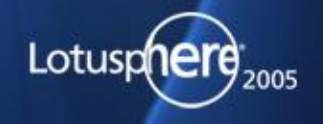

## **Domino Server Statistics**

- **Statistics are collected automatically by different parts of the server**
- **There are different categories (Facilities) containing a large number of statistic values**

**Example:** 

 **show statmem.\* Mem.Allocated = 68863464 68863464 Mem.Allocated.Process = 8210820 8210820 Mem.Allocated.Shared = 60652644 60652644 Mem.Availability = Plentiful Mem.Free = 870.449.152 Mem.PhysicalRAM = 160432128 160432128 6 statistics found**

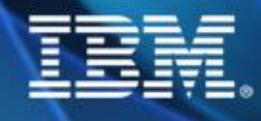

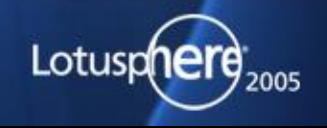

## **Working with Domino Statistics**

- **Statistics can be collected in staprep.nsf**
- **Or displayed in the Admin Client (Real-time Statistic Charting)**
- **They are also data source for Historical Statistic Charting**
- **Each Servertasks/subsystem is responsible for maintaining their statistic values**
	- **Therefore right now there is no way to reset statistics**
	- **Statistics are resetted when sub-system is restarted (e.g. HTTP)**

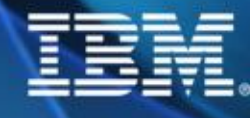

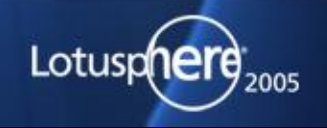

## **Platform Statistics**

- **A lot of information about system and resources**
- **provides comparable platform stats within Domino statistics**
- **Already in R5 for Win NT & Solaris**
- **available in Domino 6 on all platforms**
- **Enable via notes.ini**
	- **PLATFORM\_STATISTICS\_ENABLED=1 (R5)**
	- **Platform\_Statistics\_Disabled=1 (D6)**
- **show stat platform.\***
- **reset platform**

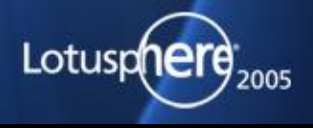

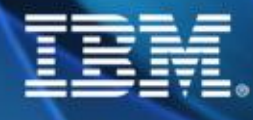

## **ENVISI**

## **Windows Perfmon**

- **Platform specific performance monitor**
- **Included in Windows**
- **has access to Notes Statistics if properly installed**

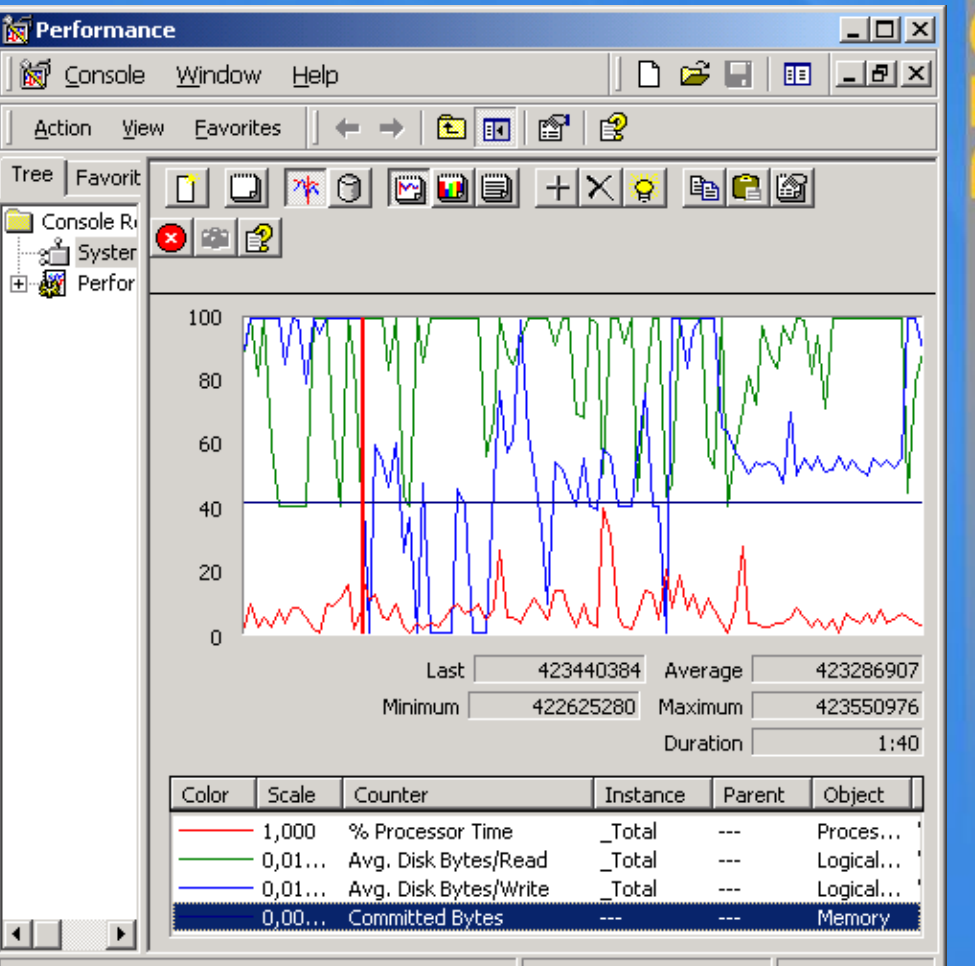

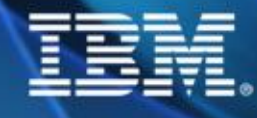

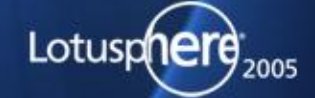

## **Monitoring Performance on UNIX**

- **iostat -x io**
	- **statistics and activity**
- **vmstat**
	- **virtual memory activity and some CPU statistics**
- **mpstat**
	- **detailed look on CPU statistics**
- **netstat -i**

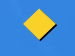

**summarizes network activity**

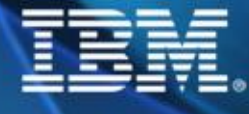

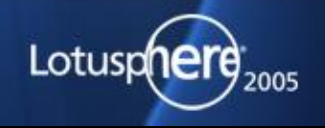

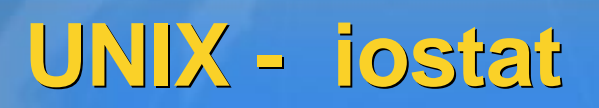

- **iostat -x reports disk statistics**
- **Watch the %b column, values > 20 % need to be checked checkedagainst high svt\_t column.**

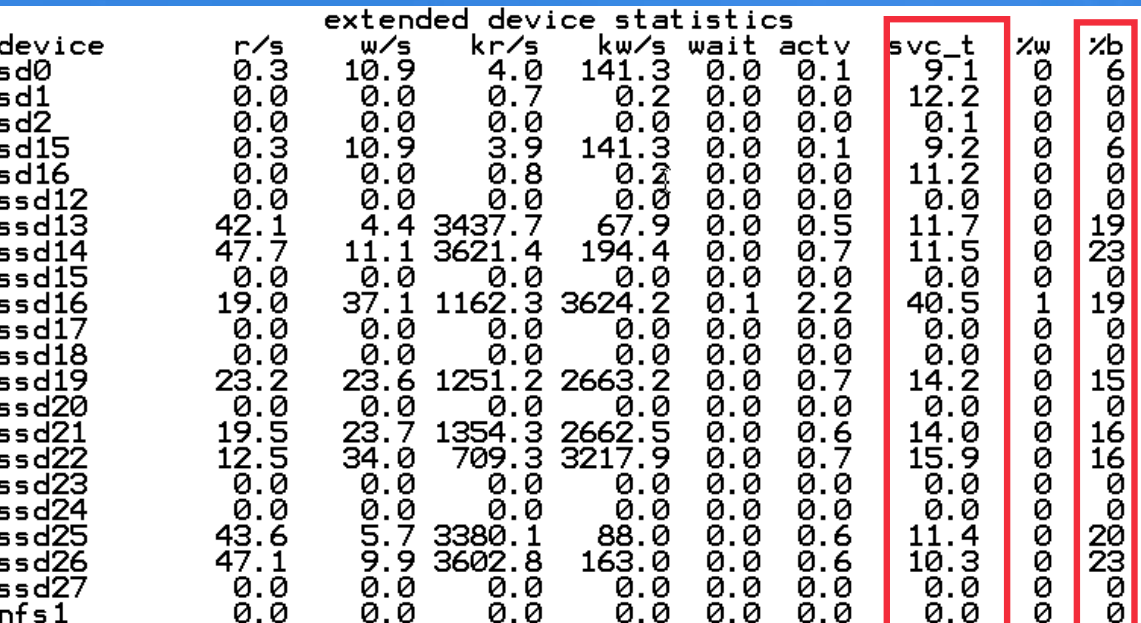

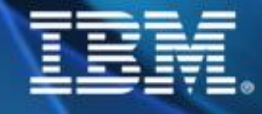

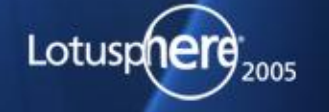

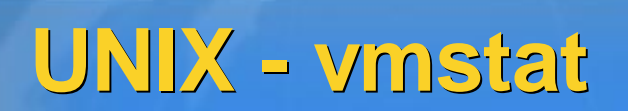

**vmstat summarizes virtual memory activity and some CPU statistics. Monitor the sr column to keep track of scan rate. us, sy and id columns to check CPU usage**

- **r column threads are contenting for CPU time**
	- **should not be higher then about 4x the number of CPU's**
- **Watch out for a high number of Context Switches (cs)**

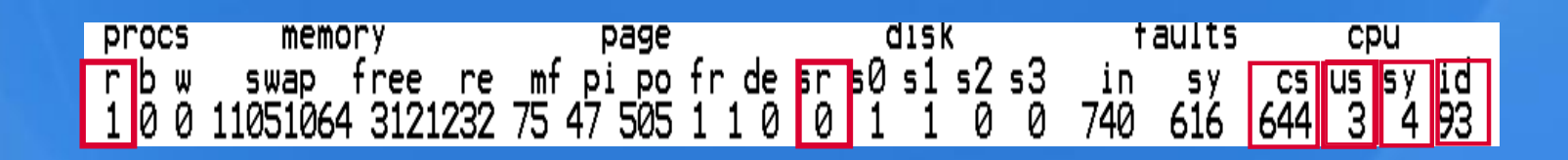

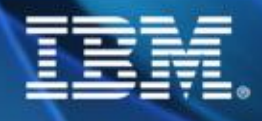

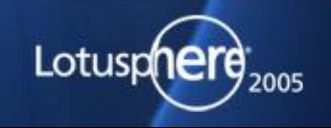

## **UNIX - mpstat**

**mpstat 60 gives more detailed look on CPU watch out for high numbers in usr, sys or wt**

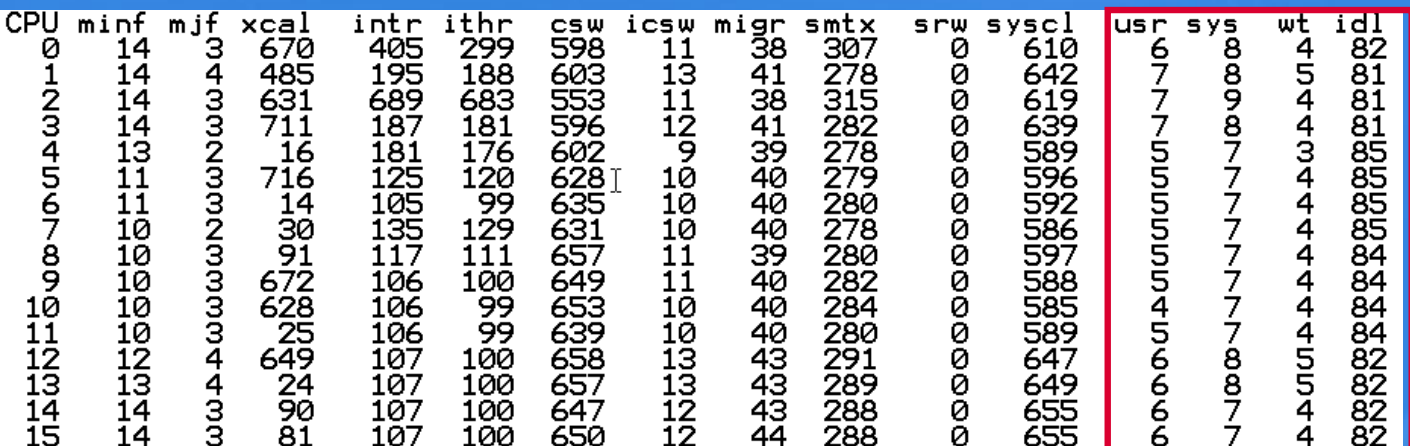

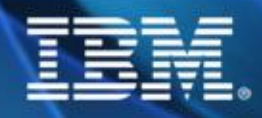

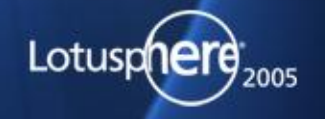

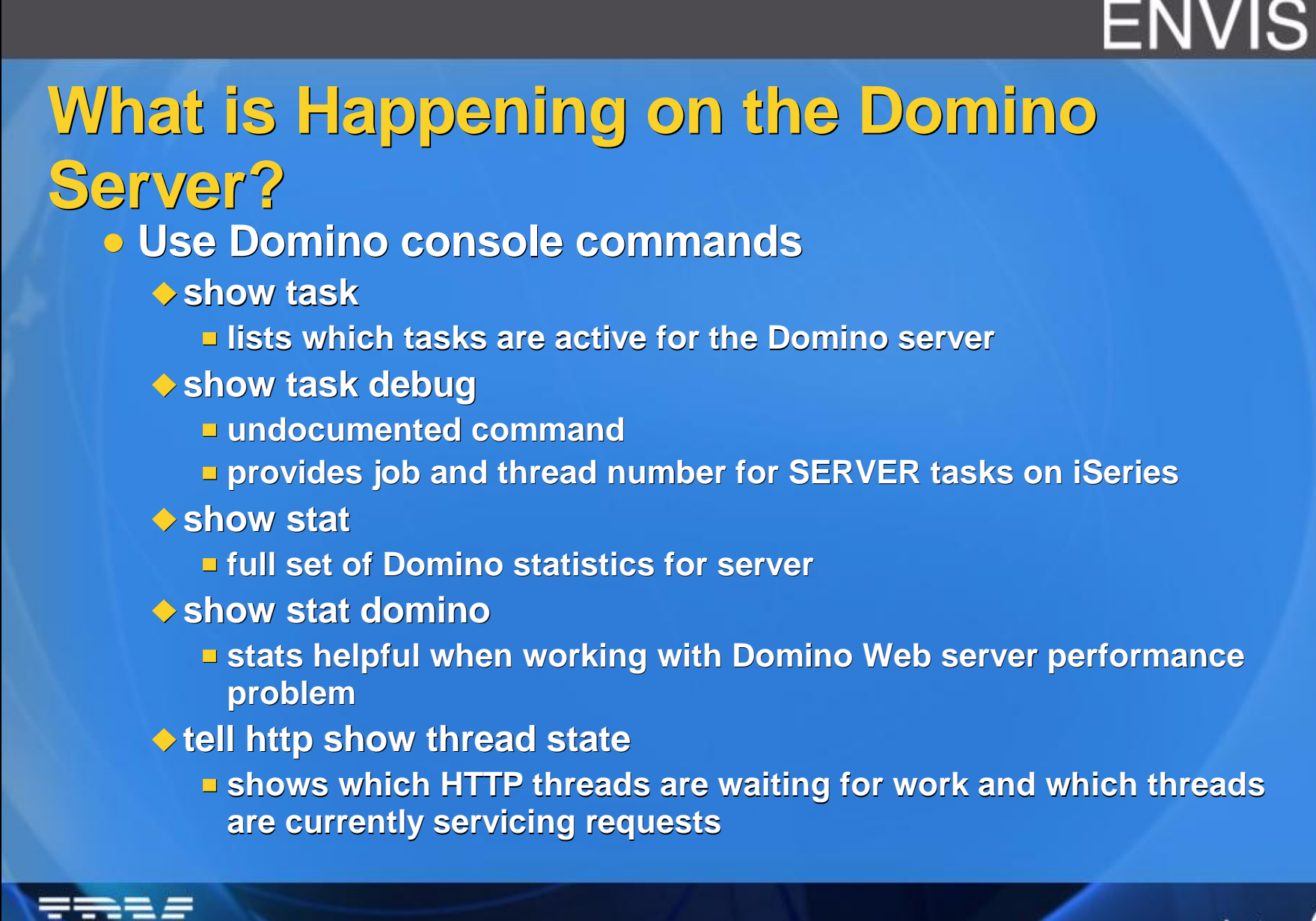

Lotusp

## **What is Happening on the Domino Server?**

#### **Use Domino console commands**

- **show stat agent**
	- **agent stats such as:**
		- **scheduled runs, triggered runs, used run time, ...**
- **tell amgr status**
	- **shows number of agents executing and agent concurrency setting**
- **show stat database**
	- **provides key information on howDomino memory management is functioning**
- ◆ show database dir/dbname.nsf **v** 
	- **provides list of views and their sizes that are built over the database**

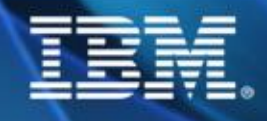

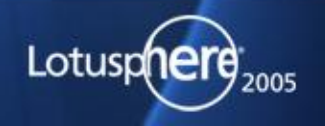

- **How Domino divides main storage**
- **Domino has it's own memory pools/buffers**
- **Memory subpools are dynamically adjusted by Domino**

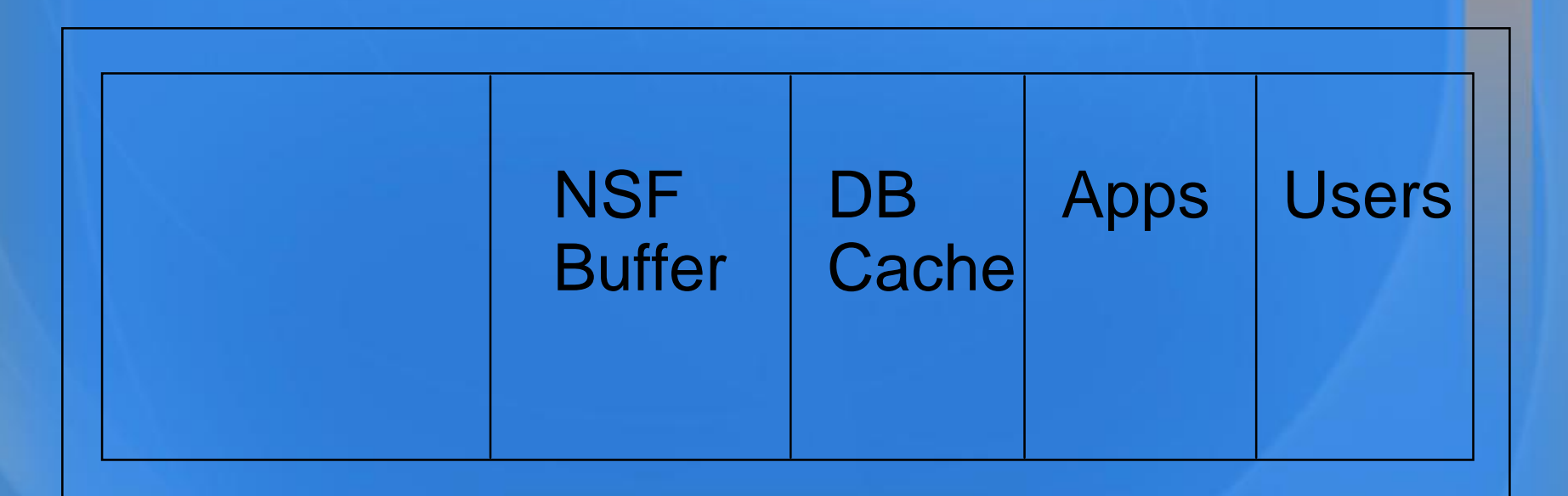

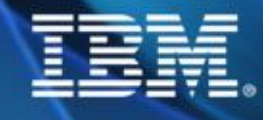

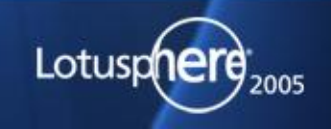

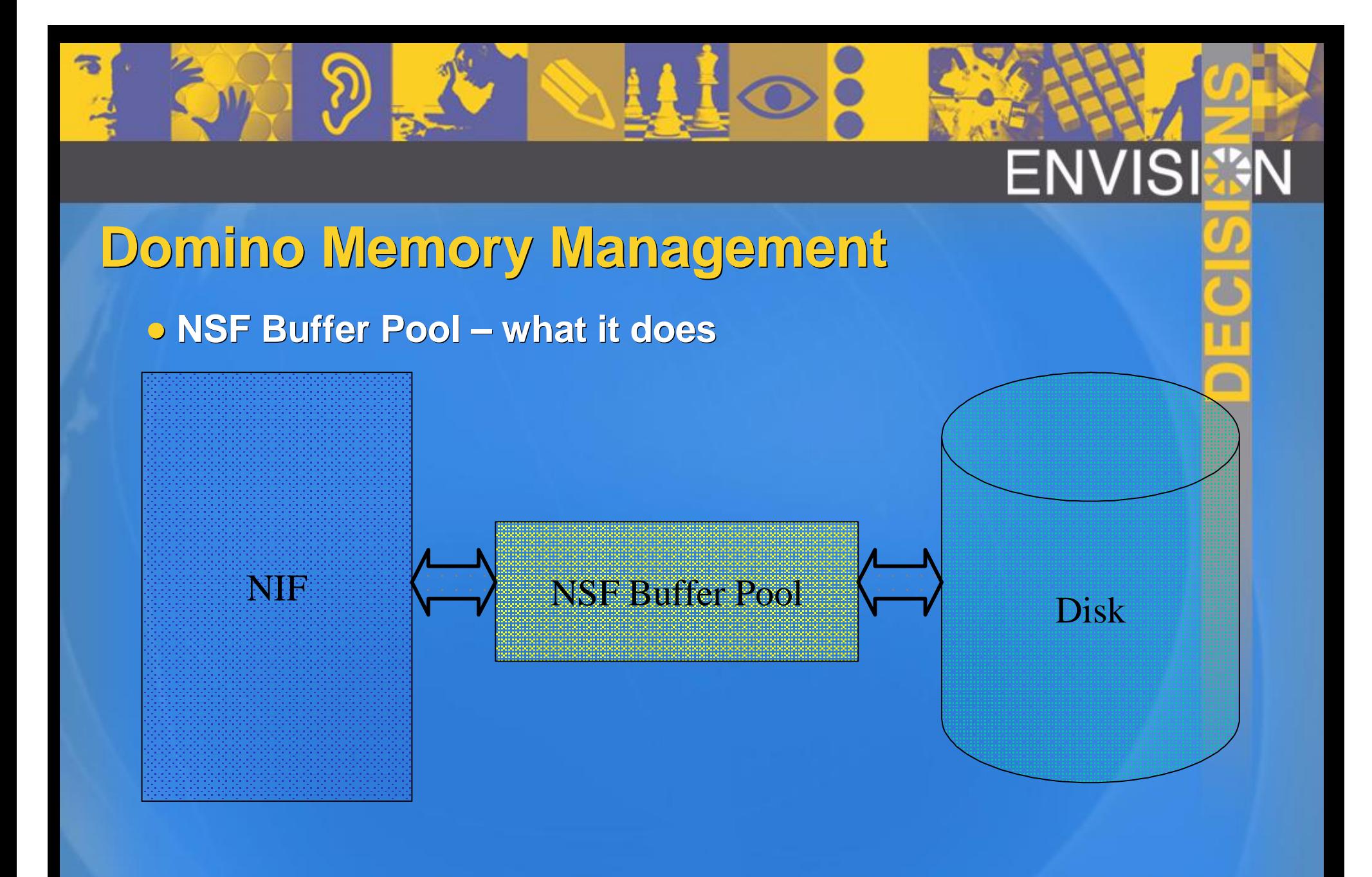

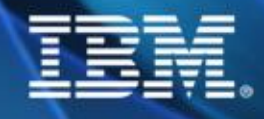

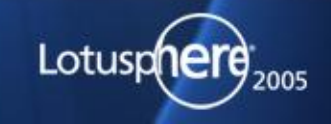

- **Domino database statistics**
	- **Database.Database.BufferPool.Maximum.Megabytes**
	- **Database.Database.BufferPool.Peak.Megabytes**
	- **Database.Database.BufferPool.PercentReadsInBuffer**
		- **Want >= 95%**
	- **Database.DbCache.CurrentEntries**
		- **Number of entries in the database cache**
	- **Database.DbCache.HighWaterMark**
		- **Peak number of entries in db cache since Domino server was started**
	- **Database.DbCache.MaxEntries**
		- **Number of databases that can be cached**
	- **Database.DbCache.OvercrowdingRejections**

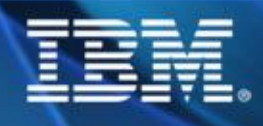

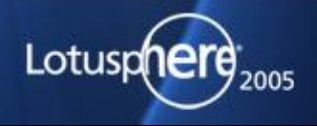

**Customer example – looking good**

**Database.Database.BufferPool.Maximum.Megabytes = 710 Database.Database.BufferPool.Peak.Megabytes = 708 Database.Database.BufferPool.PercentReadsInBuffer = 98.12 Database.DbCache.CurrentEntries = 71 Database.DbCache.HighWaterMark = 256 Database.DbCache.MaxEntries = 300 Database.DbCache.OvercrowdingRejections = 0**

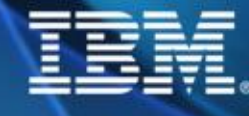

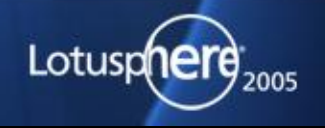

**Customer example – looking very bad** 

**Database.Database.BufferPool.Maximum.Megabytes = 170 Database.Database.BufferPool.Peak.Megabytes = 168 Database.Database.BufferPool.PercentReadsInBuffer = 95.44 Database.DbCache.CurrentEntries = 510 Database.DbCache.MaxEntries = 510 Database.DbCache.OvercrowdingRejections = 8385 Huge problem! Options: Increase NSF buffer pool size**

**Set NSF\_DbCache\_MaxEntries**

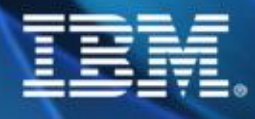

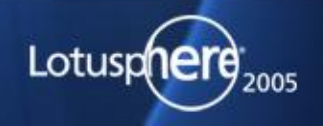

**Two key notes.ini parameters affect Domino memory management**

**NSF\_Buffer\_Pool\_Size\_MB PercentAvailSysResources** 

**Other Domino memory buffers are allocated based on these parameters**

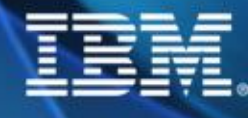

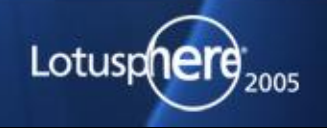

- **PercentAvailSysResources**
	- **Introduced in R5.0.4**
	- **Controls % of memory resources available to Domino server**
	- **Valid values = 2% to 100%**
	- **Memory available depends on where Domino server is executing**
	- **Allows dynamic adjustment of buffer sizes**

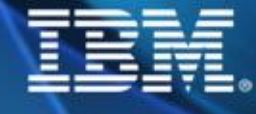

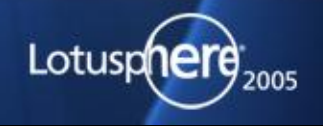

- **NSF\_Buffer\_Pool\_Size\_MB**
	- **Static setting of NSF buffer pool Use in combination with PercentAvailSysResources PercentAvailSysResources won't override NSF\_Buffer\_Pool\_Size\_MB setting**

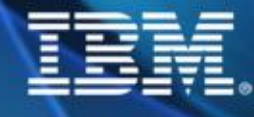

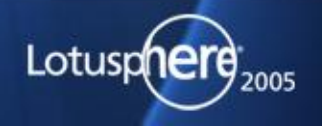

## **Domino Tuning - Overall Server Settings**

**PercentAvailSysResources (notes.ini)**

- ◆ Per partition memory size in % of total system memory.
- **Example: PercentAvailSysResources=50**

### **NSF\_BUFFER\_POOL\_SIZE(\_MB)**

**Buffer pool allocation per partition Domino server. Might be required if high number of memory > 4 GB RAM or old Domino release < 5.07. Can be 2000 MB at most per partition. E.g. NSF\_BUFFER\_POOL\_SIZE=2000**

**Don't use Buffer Pool Size if not really needed Use PercentAvailSysResources ONLY!!!**

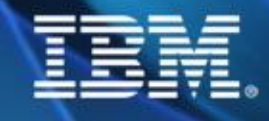

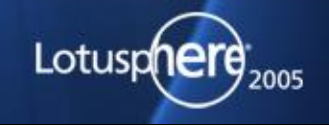

## **Domino Tuning - Overall Server Settings**

### **Server\_Max\_Concurrent\_Trans (notes.ini)**

- ◆ Server\_Pool\_Tasks (notes.ini)
- **For high number of NRPC connections increase the number of Server\_Max\_Concurrent\_Trans to a high value (500-1000) (500-1000) and Server\_Pool\_Tasks parameter to 50 - 100 (number of server) threads.**

### **• NSF DbCache MaxEntries**

**In case of high statistical value DbCache.OvercrowdingRejections set this to maximum number of concurrent users or the maximum number of databases open (whatever is higher)**

**e.g. NSF\_DbCache\_MaxEntries=10000**

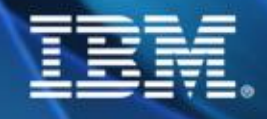

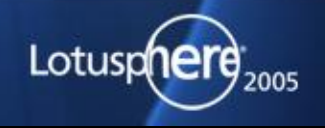

## **ENVIS Mail Performance Impact of number of documents Number of documents has greater impact as file size grows 16 14 12**

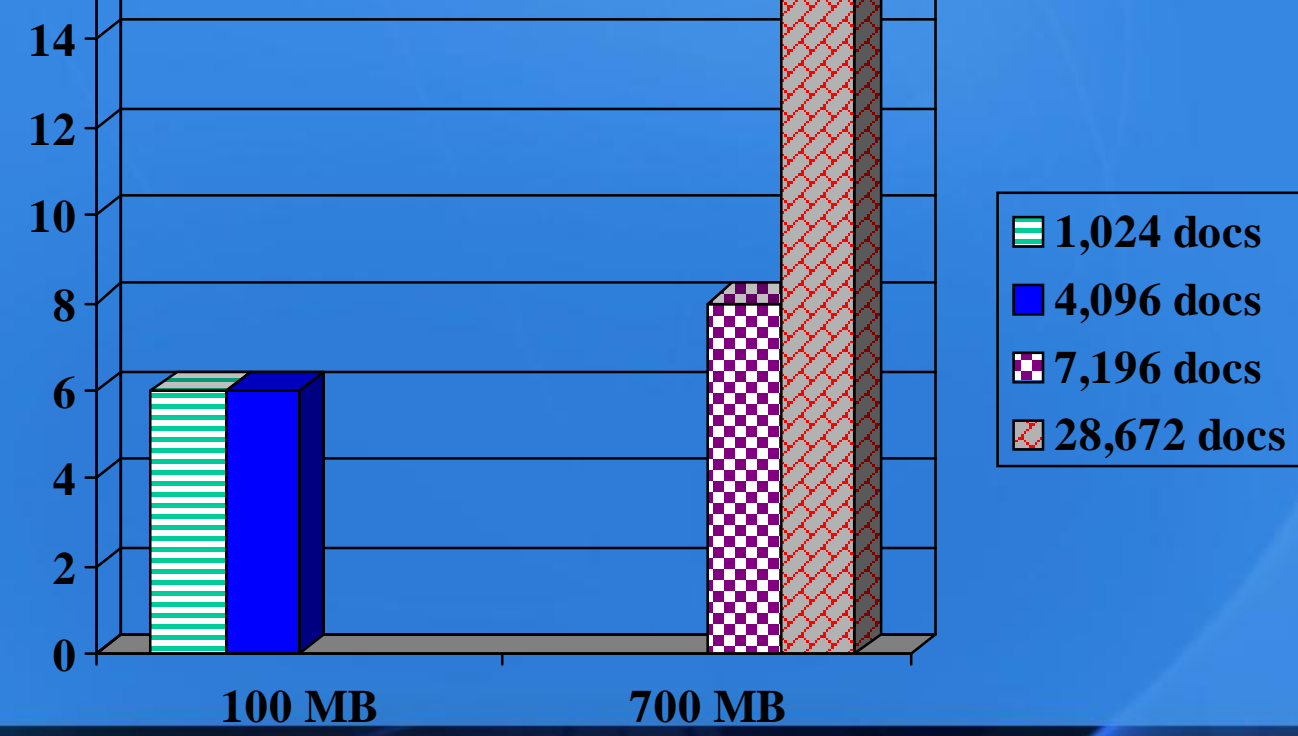

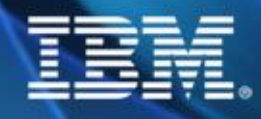

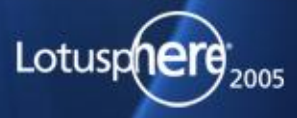

m

## **Mail Performance**

- **File those documents!**
	- **Inbox is most expensive container in a mail file Updated each time user opens mail Updated each time user clicks Refresh button**
	- **Reducing number of documents in Inbox reduces:**
		- **CPU utilization**
		- **Main storage required to update the view**

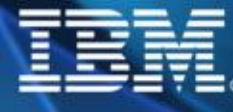

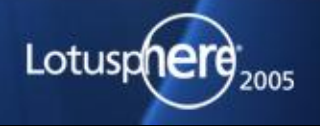

## **Mail Performance**

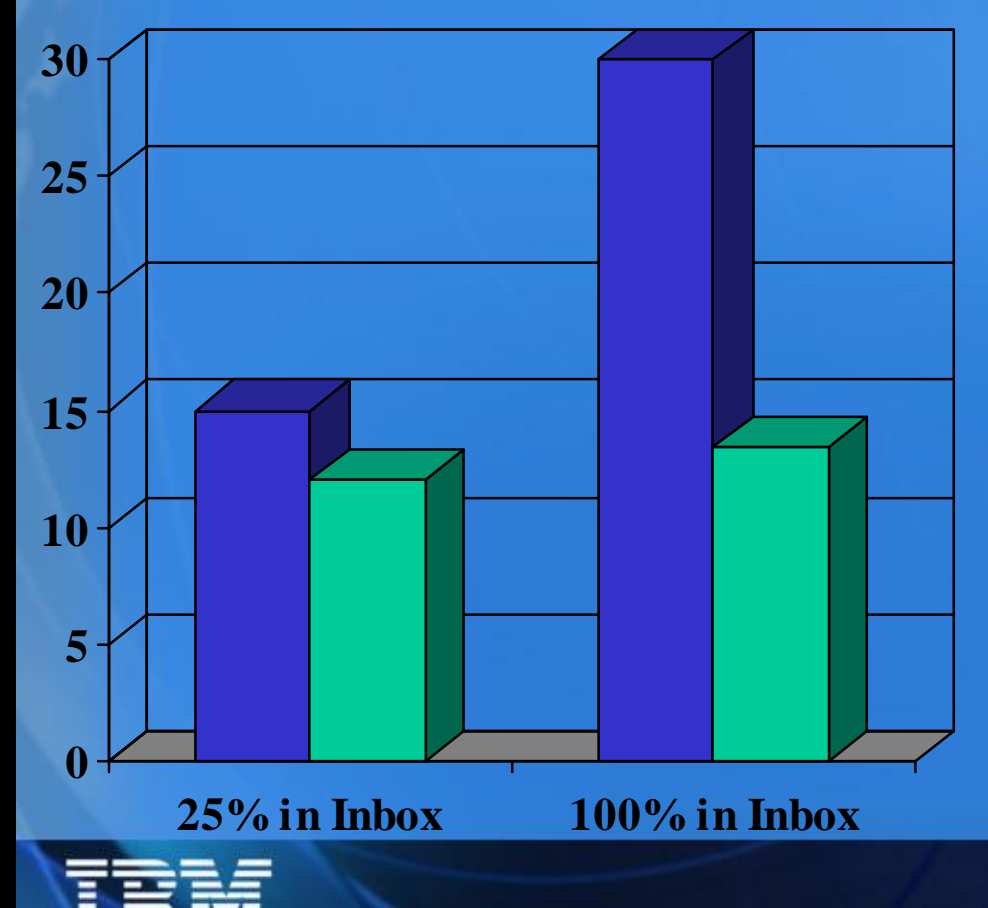

**Reducing number of documents stored in Inbox**

**ENVISI** 

- **Mail file open performance improved 50%**
- **Steady state performance improved 12%**

**Open Steady State**

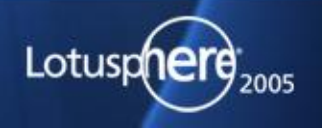

 $\blacksquare$ 

## **Mail File Performance Best Practices**

- **For optimal performance Reduce overall document count in the file Up to 2X CPU reduction Keep number of documents stored in Inbox to a minimum**
- **Full text indexing and searching Full text indexing is cheap CPU usage increase < 0.5% Searches are expensive 20% extra CPU Moral of the story Create permanent indexes if using FTI function**

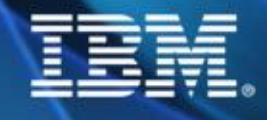

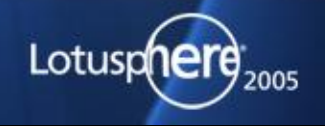

## **ENVIS**

## **Mail File Performance**

**Mail statistics to watch**

- **Mail.Waiting**
	- **Indicator of ROUTER performance**
	- **Number of mail items waiting to be delivered in allMAIL.BOX files**
	- **May indicate need additionalfiles**

#### **Mail.TotalPending**

- **Number of mailmessages resident in all MAIL.BOX files**
- **Includes all dead, held, and pending mail**

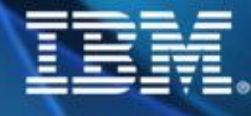

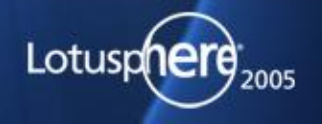

## **HTTP Stastistics**

**Some Important statistic values**

**Http.Worker.Total.BytesRead = 27.366 Http.Worker.Total.BytesWritten = 368.333**

**Http.Worker.Total.File.Requests = 13 Http.Worker.Total.File.RequestTime = 971**

**Http.Worker.Total.Notes.Requests = 70 Http.Worker.Total.Notes.RequestTime = 18.490**

**Http.Worker.Total.TotalRequestTime = 19.46**

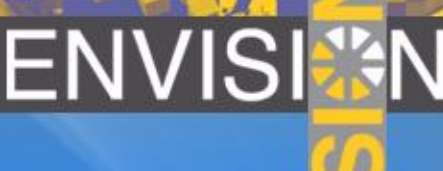

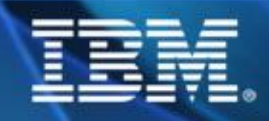

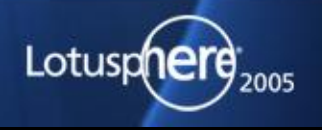

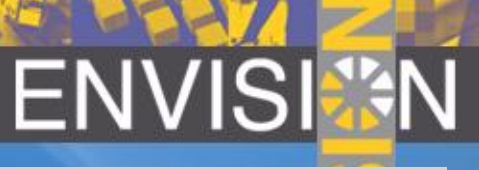

## **D6 HTTP Cache Settings**

- **General Setting is still there but moved**
- **Cache settings are still on Domino Web Engine Tab**

HTTP Domino Web Engine | DIIOP | LDAP |

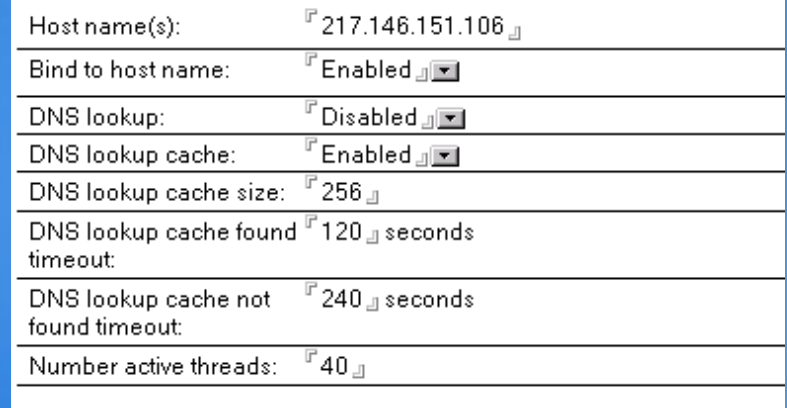

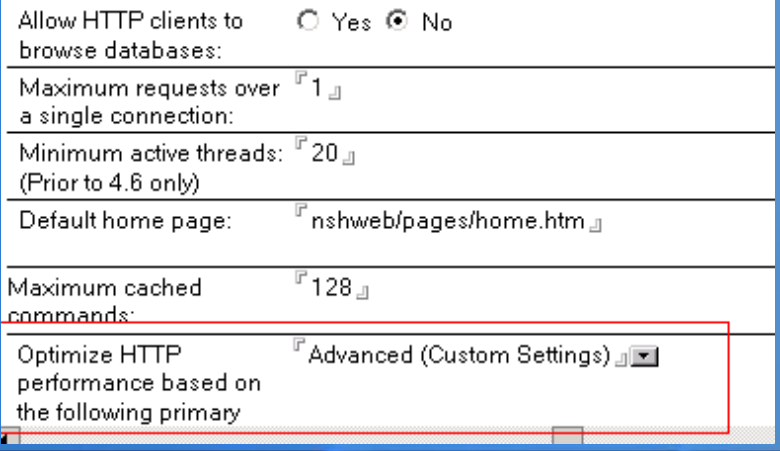

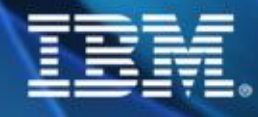

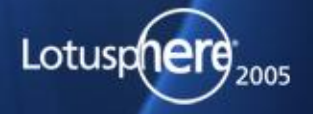

## **Domino Platform Tuning AIX - 1**

- **AIX Kernel Settings**
	- **MaxUProc - maximum number of processes that a single user account can run. set this to at least 128. check the current value with: lsattr -E1 sys0 -a maxuproc**

**AIX Domino Server Account Settings AIXTHREAD\_SCOPE=S (default in Domino 6)** 

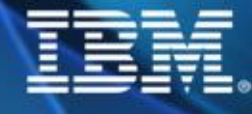

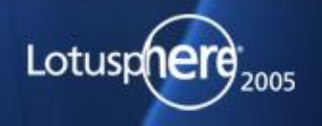

## **Domino Platform Tuning AIX - 2**

### **AIX Domino Server Account Settings**

**/etc/security/limits data = (min 3 x default value) stack = (min 3x default value) rss = (min 3 x default value) nofiles = (min 3 x default value) - don't set it to unlimited**

### **Page Space adjustments**

**/etc/inittab/vmtune (best is to have no paging) Page space 2x the amount of RAM if server uses > 20% paging space (check via lsps -a) us /usr/samples/kernel/vmtune -P 50 (down to 20)**

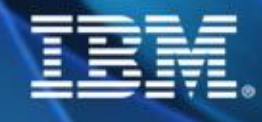

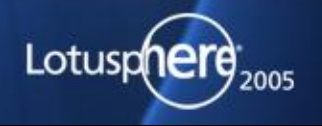

## **Domino Platform Tuning AIX - 3**

### **Network Tuning**

- **tune to ensure large amounts of data can be transferred and received. Minimum of tx\_queues should be 512.**
- **To view current settings :**
- **lsdev -Cc adapter -s available (list adapters)**
- **← Isattr** -e1 <adapter> lgrep size (list queue sizes)

### **Default Socket Buffers**

◆ Set send/receive window size to 16384 Bytes. **check via no -a command. tcp\_sendspace=16384 tcp\_recvspace=16384 sb\_max=65536**

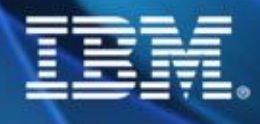

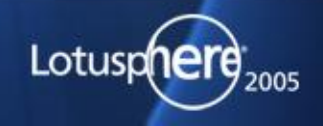

## **Domino Platform Tuning Solaris - 1**

### **File descriptors limits**

- **increase number of file descriptorsin /etc/system**
- **set rlim\_fd\_max=65536 (mandatory)**
- **Memory tuning improves system response for heavily used filesystems. Cachefree settings should be 1/16 (up to 1/6) of physical memory divided by 8192 to get 8 KB pages.**
- **set priority\_paging=1 and cachefree=8192 (for a 1GB) (only for Solaris 6 and 7)**
- **High filesystem page (RunFaster=1)**
	- **To avoid high file system page in rates adjusts % of memory kernel will map into address space for file system cache.**
	- **set segmap\_percent=20 (default 12 up to 60)**

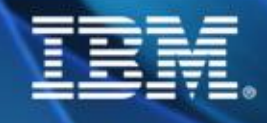

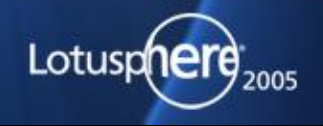

## **Domino Platform Tuning Solaris - 2**

- **Excessive filesystem flush daemon overhead**
	- **On very busy Domino servers with a lot of I/O limit the CPU cycles that the file system flush daemon can use.**
	- **set autoup=600**
	- **set tune\_t\_fsf e\_t\_fsflushr=1**
	- **this wakes up the fsflush daemon once a second and allows older pages to remain in memory before being flushes to disk**

### **Throtted page daemon I/O**

- **For multiple swap disks or 10'000 RPS disk you should increase the I/O rate of the page daemon.**
- **set maxpgio=16384**

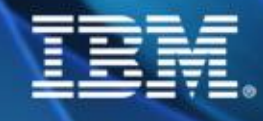

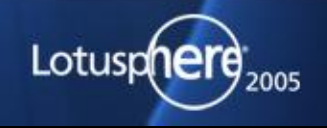

### **• Kernel Parameter**

**Two ways to set kernel parameters**

- **Example SuSE: echo "8192" >/proc/sys/fs/file-max**
- **Example RedHat: file /etc/sysctl.conf: fs.file-max=49152**

### **Number of open files**

- **fs.file-max=49152**
- **fs.inode-max = 3\*fs.file-max**

**check actual values: echo /proc/sys/fs/file-no; inode-nr & inode-state**

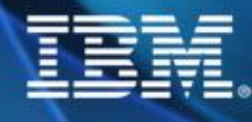

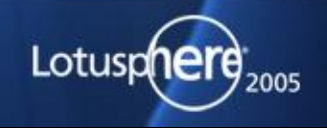

- **Increase maximum number of shared memory segments kernel.shmmni=8192**
- **Increase maximum number of system-wide semaphores kernel.sem=250 18432 32 1024**
- **Increase maximum number of threads**
	- **/proc/sys/kernel/threads-max**

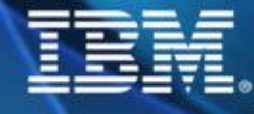

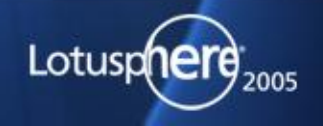

**Limits**

- **you need the following line in all /etc/pam.d/\* control files like /etc/pam.d/login,su,... to ensure limits can be set**
- **session required /lib/security/pam\_limits.so**
- **Number of open files for notes** 
	- **user/etc/security/limits.conf**
	- **notes soft nofile 49152**
	- ◆ notes hard nofile 49152
- $\bullet$  **Number of processes/threads notes** 
	- **user/etc/security/limits.conf**
	- **notes soft nproc 12500**
	- ◆ notes hard nproc 12500

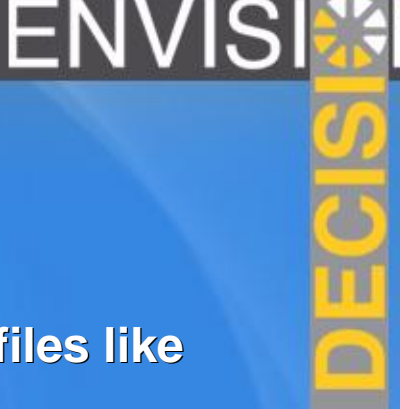

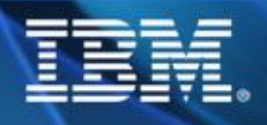

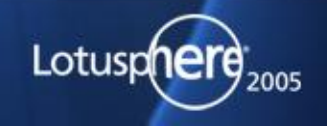

**IPC/Shared Memory (Domino specific) export Notes\_SHARED\_DPOOLSIZE=20000000 20000000 to enalarge the shared memory segments allocated Set the "noatime" attribute flag to disable the file access** 

**modified timestamp on all filesystems for Domino, /var, /tmp in /etc/fstab**

### **Some additional paramters to check**

- **/proc/sys/vm/buffermem**
- **/proc/sys/vm/bdflush**
- **There is a lot stuff to tune on Linux**

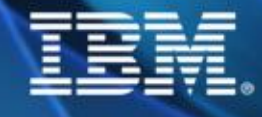

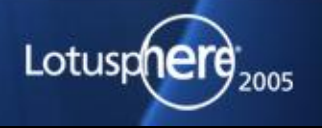

## **Domino for Linux Hard Disks Tuning**

**Default settings for disks are very conservative**

- **Tune settings with hadparm**
- **hdparm -A1 -a8 -c3 -d1 -Xnn -W1 devicename**
	- **(-A) sets drive read lookahead flag**
	- **(-a) sets FS read ahead. 8 sectors (4KB) to 12 sectors (6KB)**
	- **(-c) sets EIDE 32bit I/Osupport**
	- **(-d) enables DMA**
	- **(-X) sets the DMA mode (see man page for details)**
	- **(-W) IDE write caching mode (possible data lost when crash!)**

**Example: hdparm -A1 -a8 -c3 -d1 -Xnn -W1 devicename**

**Test Performance before and after with (-t) perform device read timings (-T) perform cache read timings**

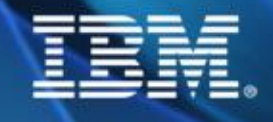

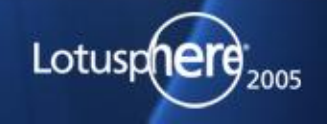

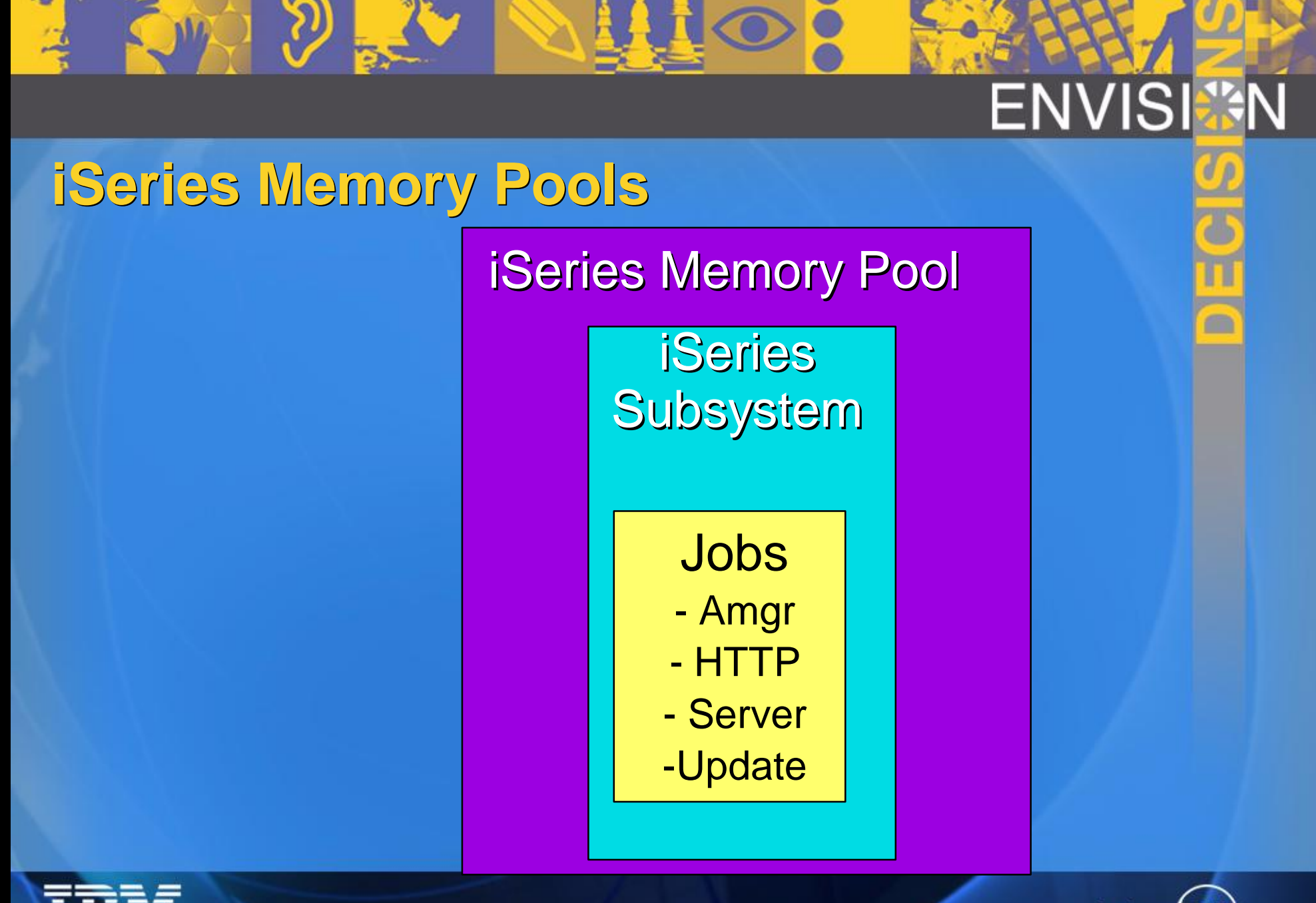

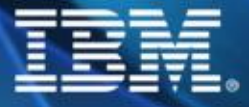

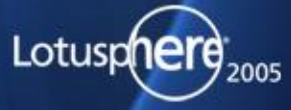

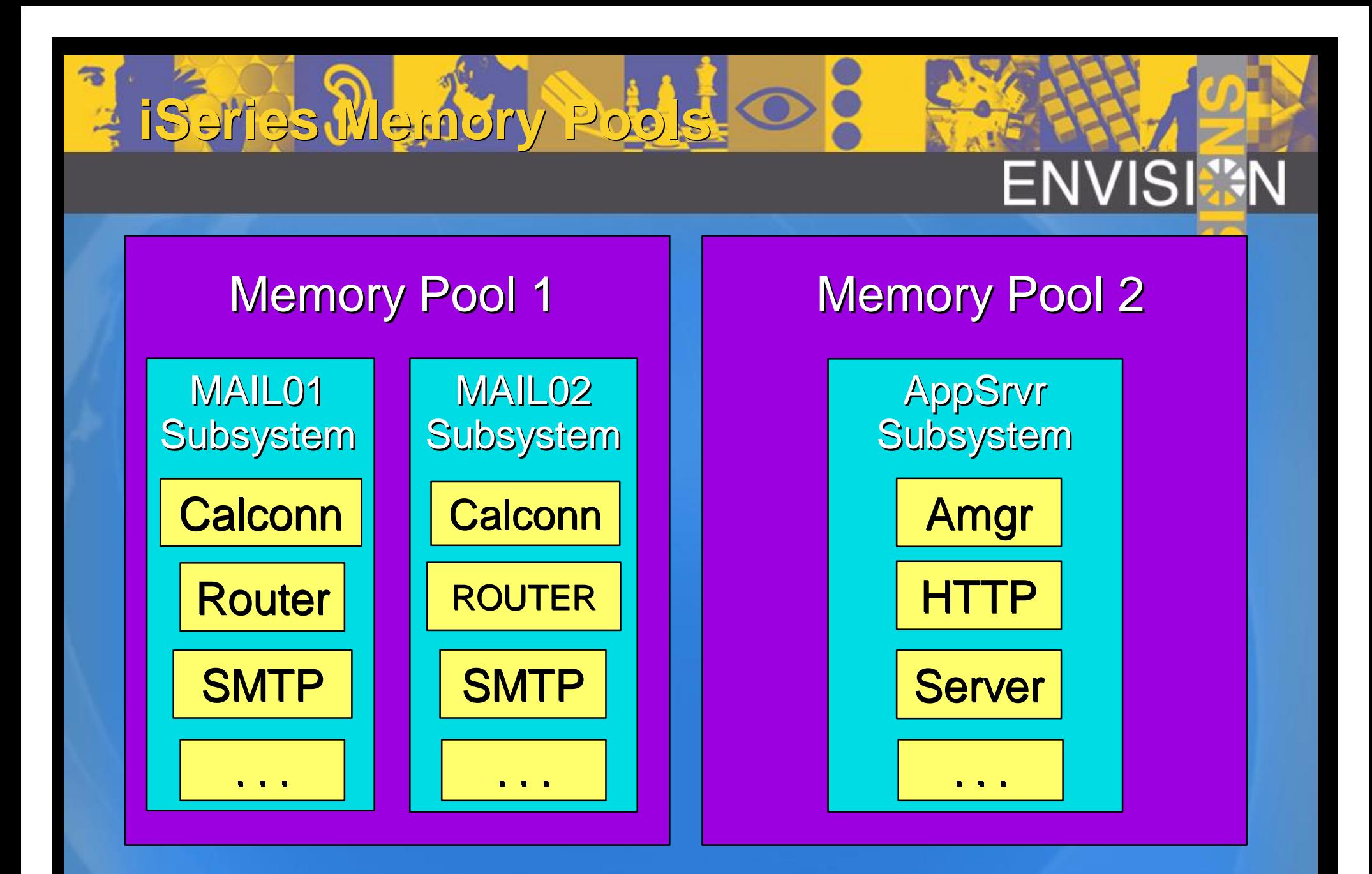

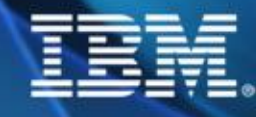

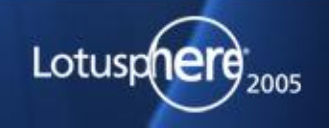

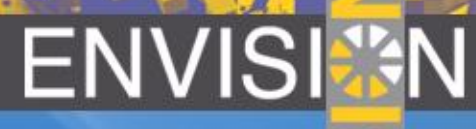

Work with System Status

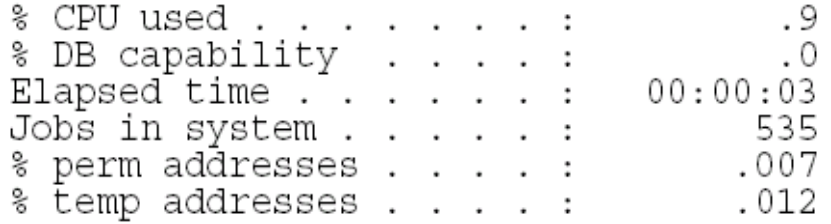

**WRSSTS** 

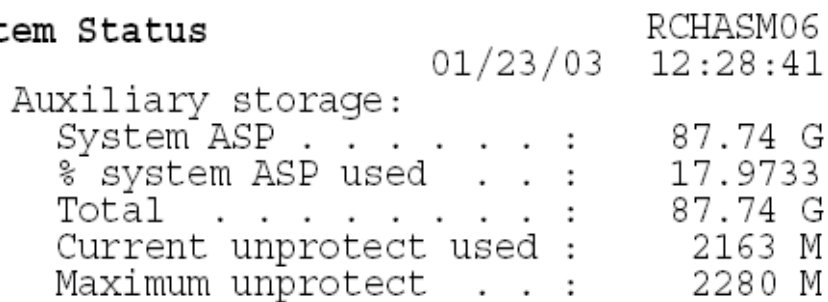

#### Type changes (if allowed), press Enter.

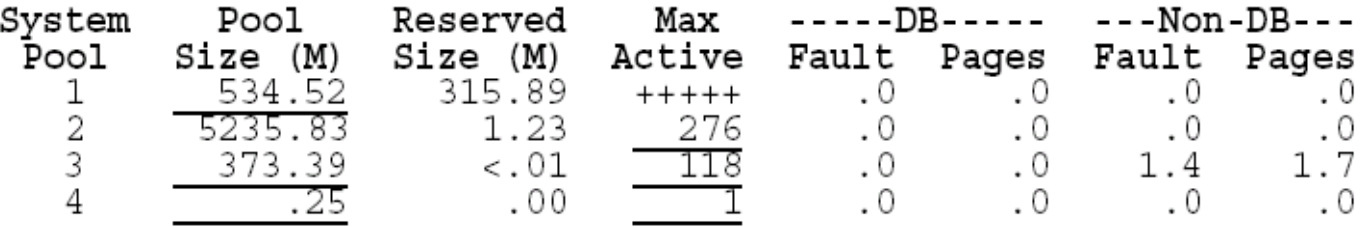

Bottom

Command

 $==$ 

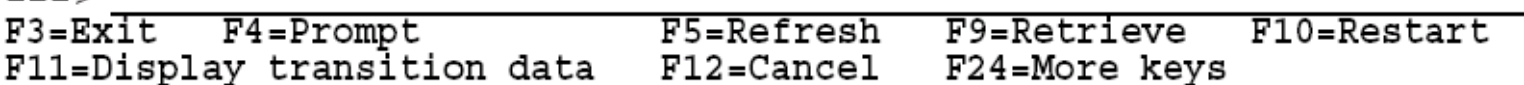

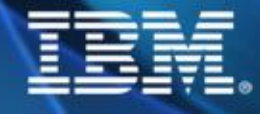

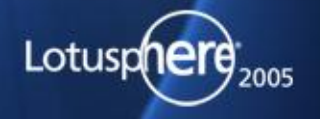

## **iSeries Constantly Strives for Balanced Performance**

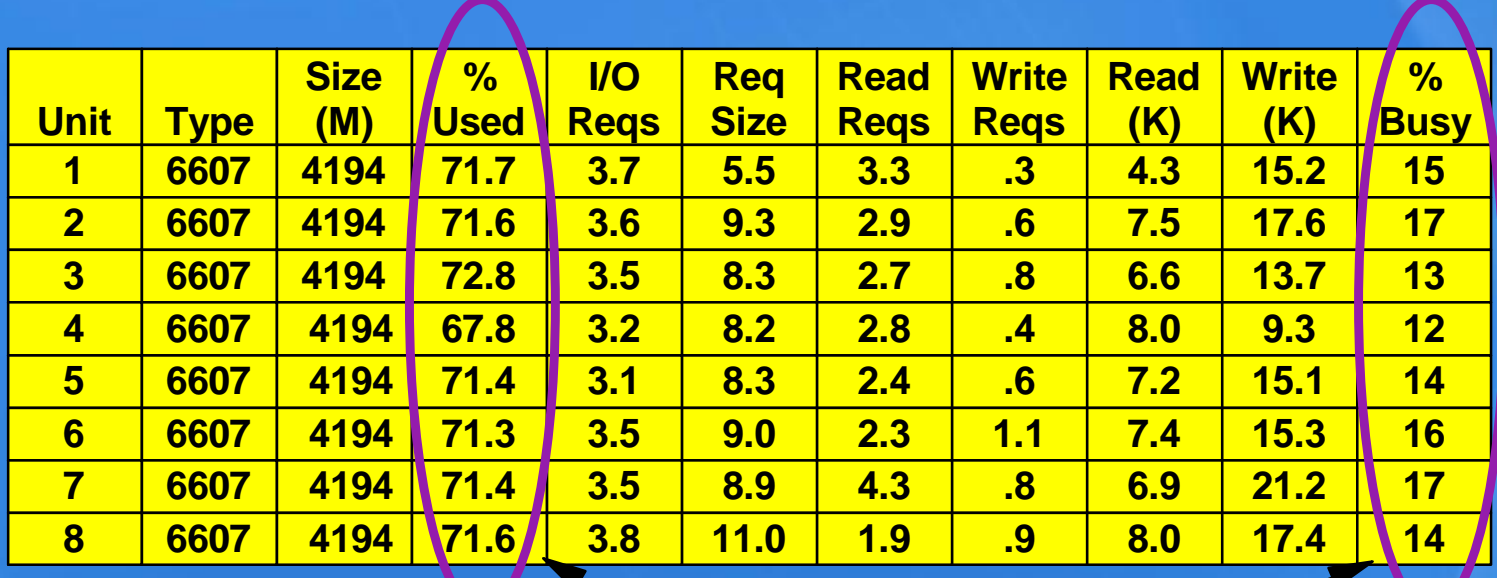

### **The operating system does this automatically...**

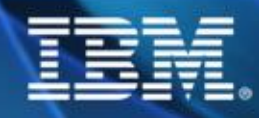

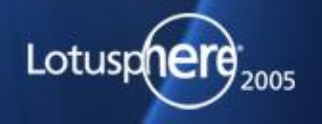

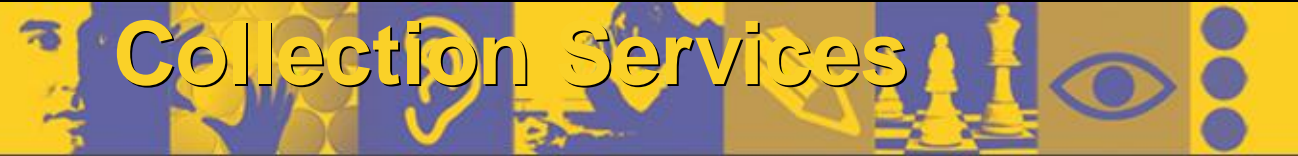

## ENVIS

2005

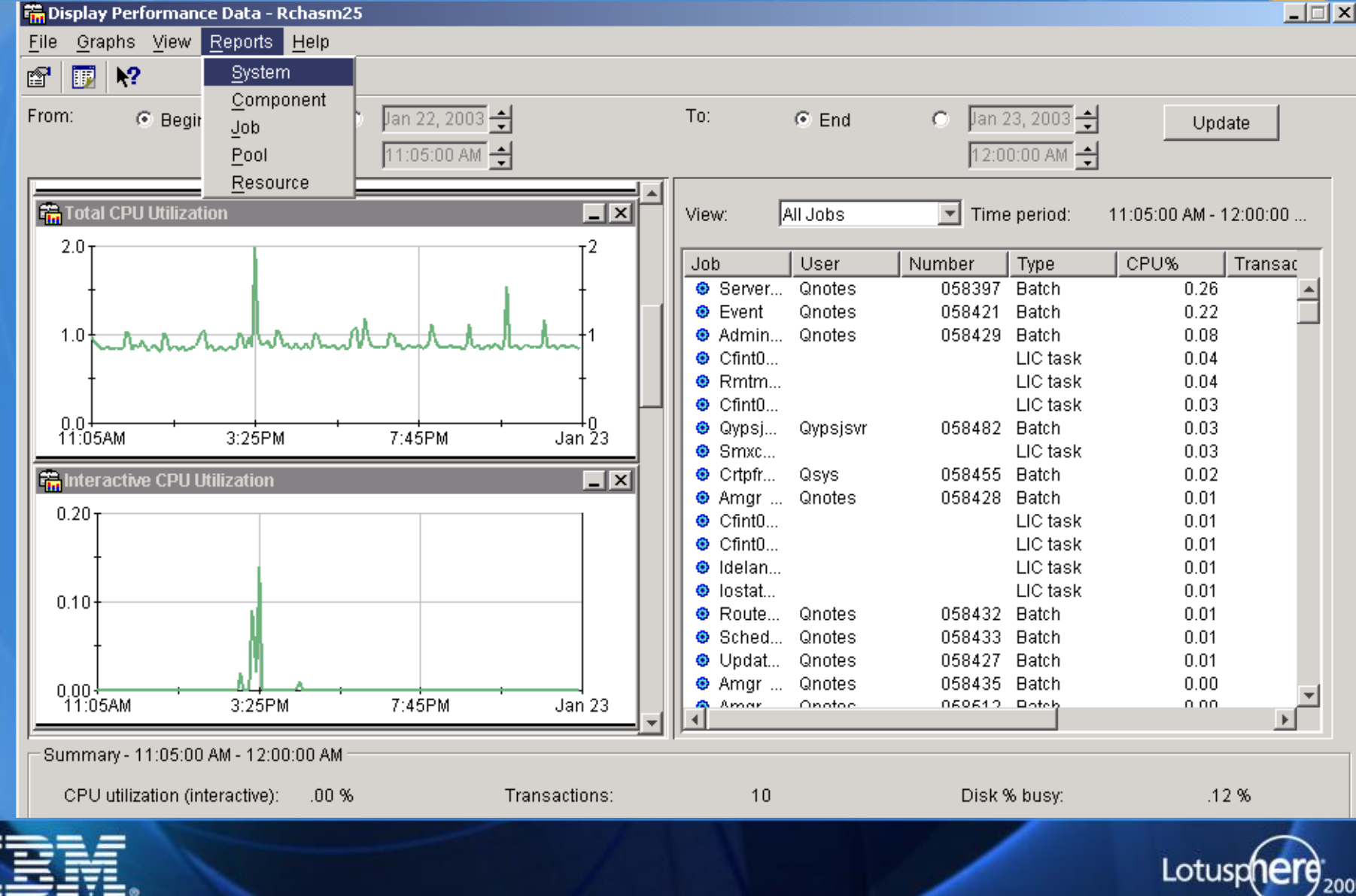

## **Domino Subsystem Tuning - iSeries**

- **Change individual job priority permanently**
	- **Very useful when specific task is consuming large amounts of CPU**
	- **Helpful when have Domino running on same system as interactive applications**
- **Steps to follow:** 
	- **Create a class in library QUSRNOTES**
		- **CRTCLS CLS(QUSRNOTES/MAILCLASS) RUNPTY(30)**
	- **Tell Domino which task (or tasks) should use this class EDTF ('/qibm/userdata/lotus/notes/domino\_classes')**

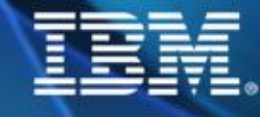

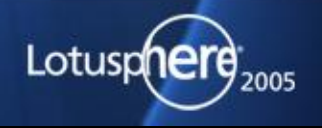

## **Domin Subsystem Tuning - iSeries**

**Contents of domino\_classes file: SERVER=Mail01 CLASS=mailclass TASKS=calconn,router CLASS=mailclass2 TASKS=sched SERVER=App01 CLASS=appclass TASKS=Amgr**

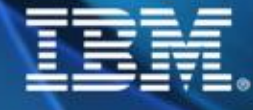

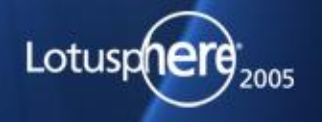

## **Domino Subsystem Tuning - iSeries**

- **All tasks can be changed changedexcept for: QNNINSTS**
- **Software requirements** ◆ Domino for iSeries R5 or D6 **◆ OS/400 V4R3 or later**

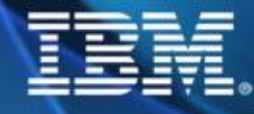

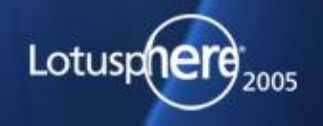

## **Domino Performance Redpapers**

**Domino 6 for iSeries Best Practices Guide, SG24-6937 [www.redbooks.ibm.com/redpieces/pdfs/sg246937.pdf](http://www.redbooks.ibm.com/redpieces/pdfs/sg246937.pdf) Sizing Large-Scale Domino Workloads on iSeries**

**publib-b.boulder.ibm.com/Redbooks.nsf/ RedpaperAbstracts/redp3802.html?Open**

**IBM Lotus Domino for iSeries Performance and Tuning, REDP3843 [www.redbooks.ibm.com/redpapers/pdfs/redp2843.pdf](http://www.redbooks.ibm.com/redpapers/pdfs/redp2843.pdf)**

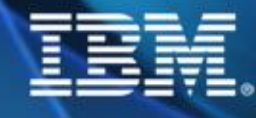

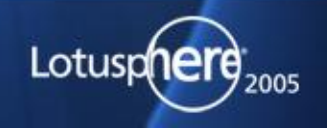

## **Additional Resources**

- **Notes.Net Inside Notes Database**
- **Notes.Net articles**
- **Domino Performance Zone**
- **Lotus & Microsoft Knowledge Base**
- **Readme of each QMU release**
- **mailto: [nsh@nashcom.de](mailto:nsh@nashcom.de)**

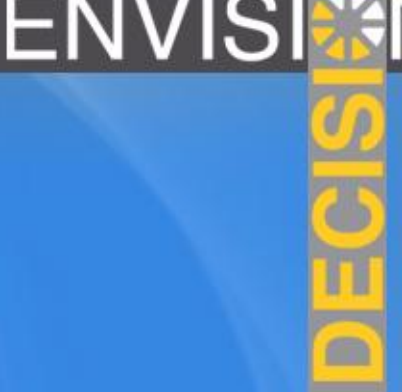

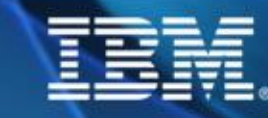

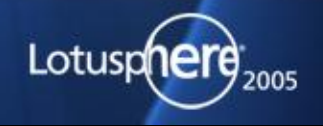

## **ENVIS**

## **Performance References**

**iSeries Domino Performance <http://www.ibm.com/servers/enable/site/domino/perform.html> Performance Zone [www.lotus.com/performance](http://www.lotus.com/performance) Lotus Developer Domain [www.lotus.com/ldd](http://www.lotus.com/ldd) Ask Professor INI [www.lotus.com/ldd/today.nsf/profini?OpenView](http://www.lotus.com/ldd/today.nsf/profini?OpenView) IBM Workload Estimator www-912.ibm.com/servlet/EstimatorServlet**

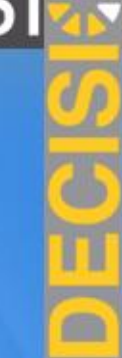

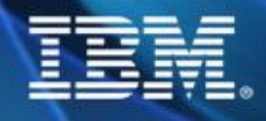

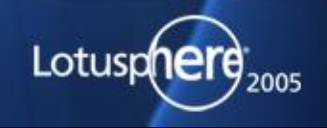

### **Where To Go For More Information**

- **Domino for iSeries Sizing and Performance Tuning on the IBM eServer iSeries Server, SG24-5162-01 24-5162-01**
	- **[www.redbooks.ibm.com](http://www.redbooks.ibm.com)**
	- **Authors: Wilfried Blankertz, Christina Fasth, Kim Greene, Brandon Rau, Colin Stamp, Deb Landon**
- **iSeries Domino Performance**
	- **[www.iseries.ibm.com/developer/domino/perform/index.html](http://www.iseries.ibm.com/developer/domino/perform/index.html)**
- **Performance Zone**
	- **[www.lotus.com/performance](http://www.lotus.com/performance)**
- **Lotus Developer Domain**
	- **[www.lotus.com/ldd](http://www.lotus.com/ldd)**
- **Ask Professor INI**
	- **[www.lotus.com/ldd/today.nsf/profini?OpenView](http://www.lotus.com/ldd/today.nsf/profini?OpenView)**
- **IBM Workload Estimator**
	- **◆ www-912.ibm.com/servlet/EstimatorServlet**

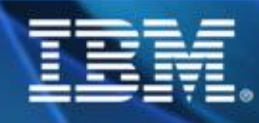

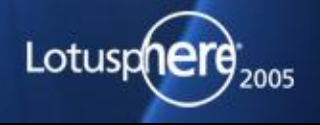